#### **Resumen**

### **Conclusiones**

### **Agradecimientos**

Uno de los mayores retos que tiene la compañía Medtronic, es la integración de los equipos automatizados y el Sistema de Ejecución de Fabricación (MES, por sus siglas en inglés). Como parte del proyecto, se creó un código en la plataforma de Microsoft vb.net, que se encarga de establecer la comunicación entre la controladora lógica programable (PLC, por sus siglas en inglés) y el MES. Al comienzo del proyecto, el código se empezó a desarrollar para comunicarse con el PLC, pero después se cambiaron las prioridades y se le añadió la comunicación con un archivo de valor separad por coma (CSV, por sus siglas en inglés) y comunicación serial. La intención del cambio fue disminuir la entrada de data de los equipos de monitoria en el MES. Después de implementar el programa, se pudo ver que el tiempo de interacción del operado disminuyó, ya que las transacciones tomaban aproximadamente 0.5 segundos, y se eliminó el error humano a la hora de entrar la data.

# **Metodología**

### **Discusión**

El objetivo de este proyecto era desarrollar una plataforma para establecer un sistema que pudiera servir de puente entre el MES y la PLC. En adición, se cumplió con los objetivos adicionales que se agregaron durante el desarrollo, como fue la comunicación serial y el formato CSV. El objetivo se pudo cumplir a partir del desarrollo del programa Integración Control de Lotes. El sistema ayudo a disminuir el tiempo de interacción del operador con MES (Sistema de Ejecución de Fabricación).

Medtronic es una compañía de dispositivos médicos. Cuenta con unas líneas de manufactura que se encargar en ensamblarlos. Actualmente, esas líneas son semi-manuales, que utilizan una plataforma llamada controlador de equipos para transferir la información que se recolecta en el Sistema de Ejecución de Fabricación (MES, por sus siglas en inglés). Los productos que ensamblan los equipos semi-manuales los están moviendo a equipos automatizados, que no funcionan con el controlador de equipo, debido a la cantidad de producto por minutos que se hacen. Una línea automatizada puede hacer entre 30 a 45 piezas por minutos, que significa que cada 0.5 segundos se hace necesita enviar información al MES. Como parte de los procesos, se ejecutan unos procesos de monitoria que utilizan estaciones con unos equipos para tomar medidas. Esas medidas se entran manualmente al MES y pueden ocurrir entradas incorrectas, creando falsos reportes y análisis.

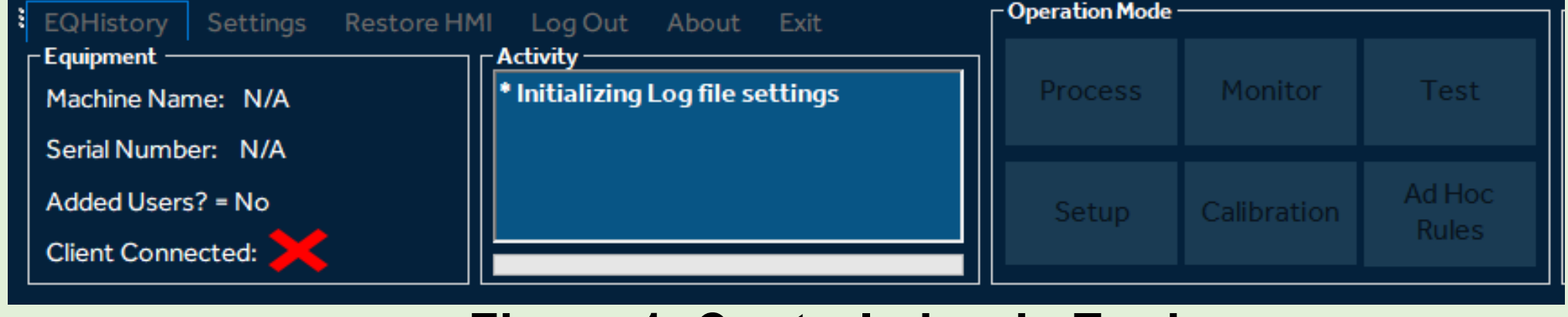

**Figura 1 .Controlador de Equipo**

#### **Introducción**

# **Objetivos**

El objetivo de este proyecto es implementar un proceso completamente automatizado, donde las transacciones que se hacen en un controlador de equipos sucedan automáticamente por la PLC de la máquina y las muestras que se recolecten en las estaciones de monitoria pasen automáticamente al MES. Los requisitos son los siguiente:

- La interfase debe ser fácil de usar.
- El desarrollo debe terminarse antes de febrero 2023.
- Las transacciones no deben tomar más de 2 segundos.

El sistema, se comenzó a desarrollar para usarse con una PLC. Para poder establecer la comunicación, se utilizó un comunicador llamado "Ingear", que permite transcribir el lenguaje de una PLC a una forma vb.net. Se creó una forma, donde se puede mostrar los componentes básicos del programa, donde tiene un campo de texto para mostrar el historial de las transacciones. La Figura 2 muestra el programa que se desarrollo para el PLC.

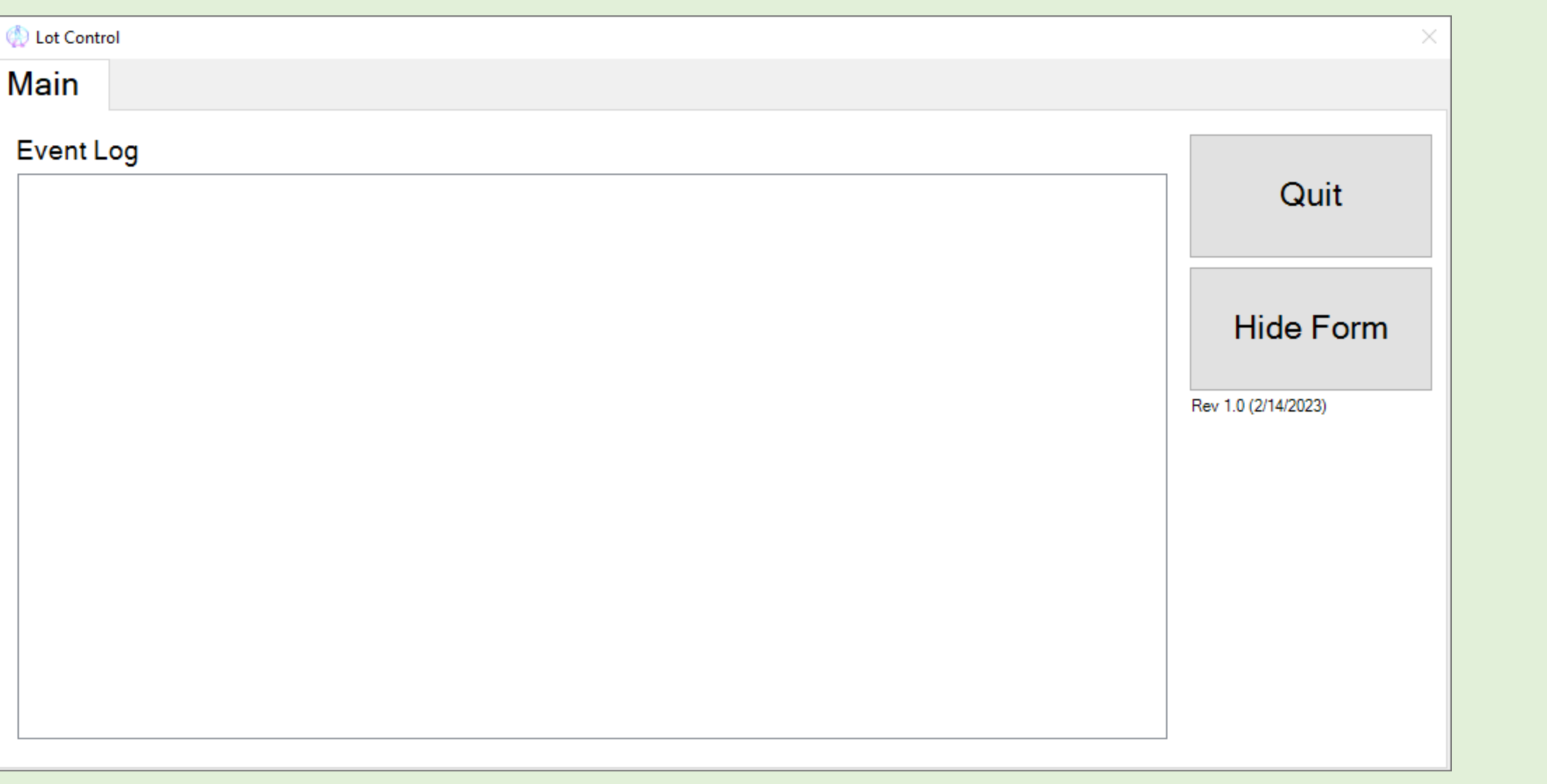

# *Sistema de Integración Control de Lotes*

*Carlos Soler Consejero: Héctor J. Cruzado, PhD Maestría en Gerencia de Ingeniería*

> Gracias a Abimelec Hernández por ayudarme en el desarrollo y creación del programa.

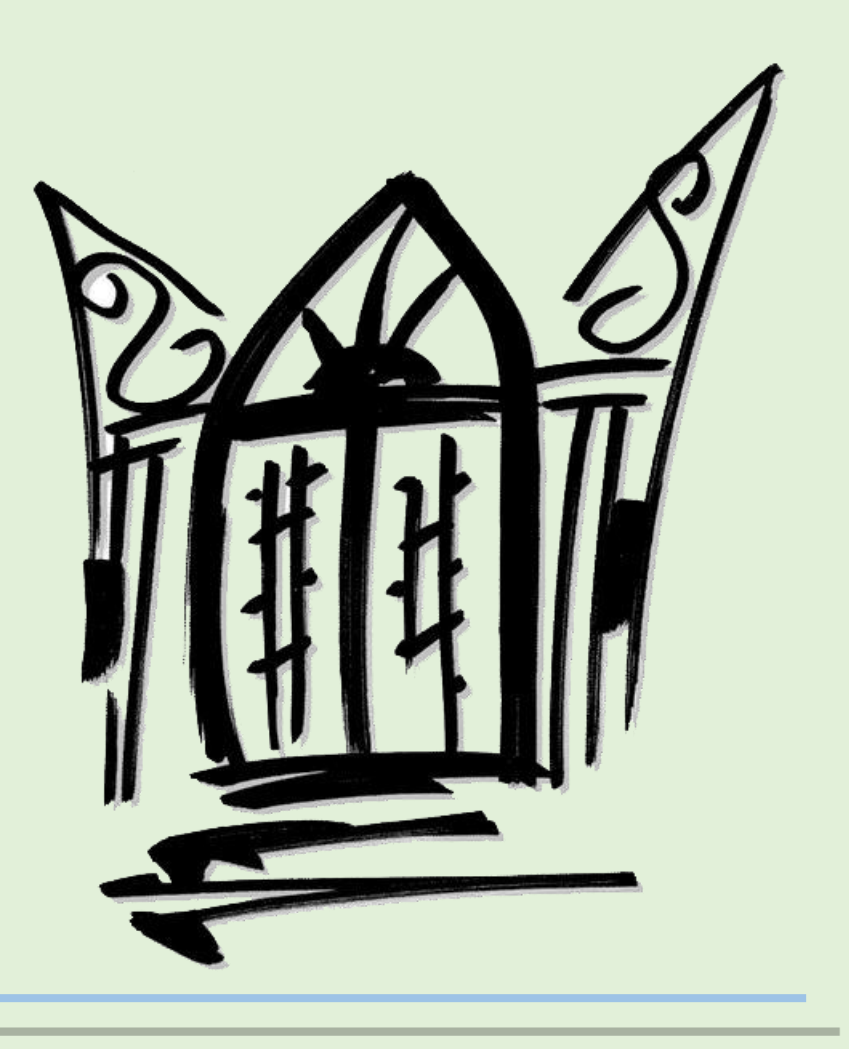

El programa se empezó a desarrollar, para utilizalo par trabajar como interface entre el PLC Y MES. Cuando se comenzó a hacer pruebas, el sistema nos tiro una falla. Figura 4 Podemos ver el error que el sistema dio.

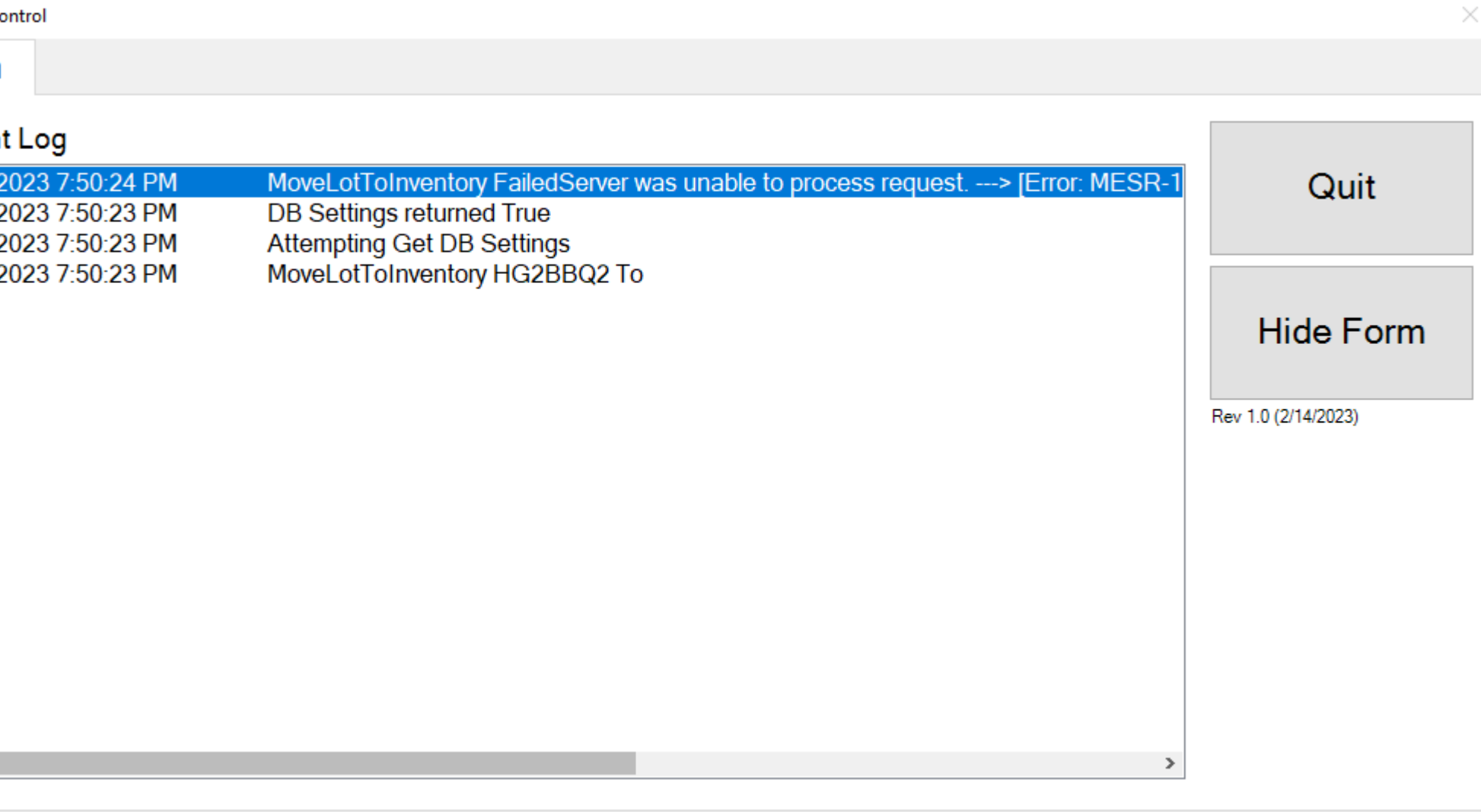

**Figura 4. Error en el sistema de integración control de lotes (PLC)**

Después de hacer unas pruebas, se encontró que la comunicación que se estableció dentro del programa estaba errónea, se arreglo y la comunicación funciono. Después de terminar estas pruebas se encontró que las transacciones tomo 430ms, que esta dentro del requerimiento.

El programa que se creó para la comunicación serial y archivos coma por separados. Se encontró que había botones de "Start Testing", no aparecían cuando la persona entraba en el sistema. La Figura 5 nos muestra que el operador esta en el sistema pero el botón de "Start Testing" aparece en gris clarito.

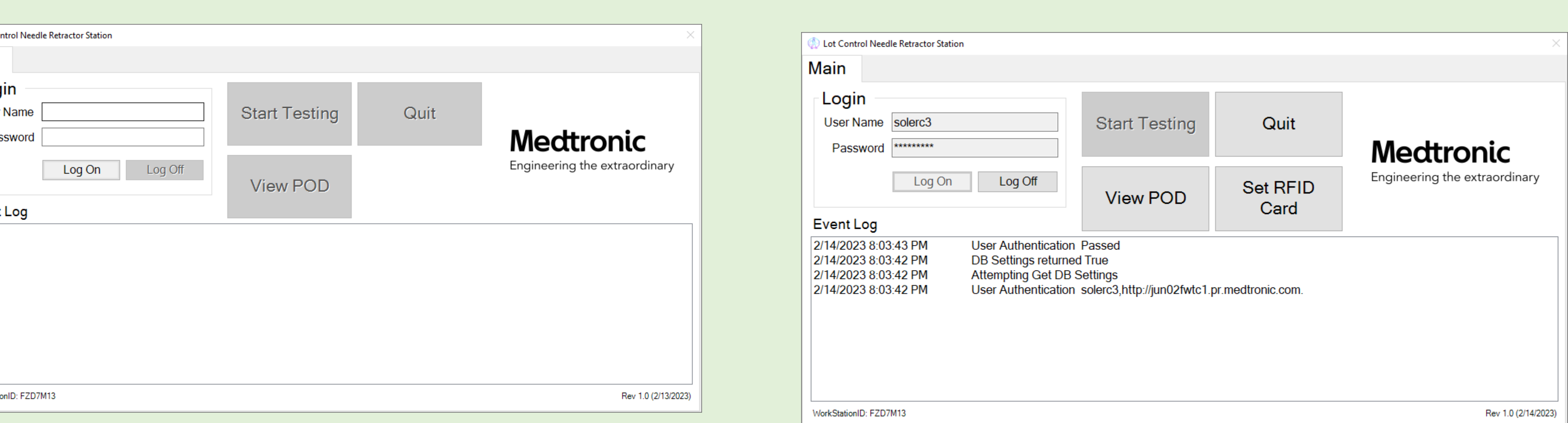

# **Trabajos Futuros**

• Conseguir los Recursos para poder validar el Sistema.

- Implementar el Sistema en otras áreas de monitoria donde pueden ser de utilidad.
- Estandarizar los sistemas de control a usar el programa, para cuando sea necesario este tipo de integración.

El sistema de integración control de lotes, se desarrollo en condigo vb.net, con la capacidad de comunicarse con la PLC, Comunicación Serial, y archivos en formato de valor separado por coma (CSV, por sus siglas en inglés). El programa tiene unos requisitos mínimos para que el mismo cumpliera con las siguientes funciones básicas:

- El código va a ser desarrollado en el lenguaje vb.net.
- Contiene una forma, que va a contener una Campo de Texto para mostrar el historial de las llamadas
- Se utiliza un operador de "netlogix", para establecer la comunicación con la PLC.
- Se utiliza "WebReferens Methods" para las llamadas

**Figura 2. Sistema de integración control de lotes (PLC)**

Después de hacer el programa para el PLC, se trajo la idea de implementar ese mismo sistema, pero para equipos pequeños de monitoria mediante comunicación Serial y archivos coma por separados. Durante el desarrollo, se encontraron varios retos, tales como:

- Como funciona la comunicación serial entre vb.net y los equipos.
- Método de extracción de información de un archivos coma por separados.

La Figura 3 muestra el programa que se desarrolló para la comunicación Serial y Valor Coma por Separado

 $\overline{\bigotimes}$  Lot Cor Main Log<br>User Pass **Event** 

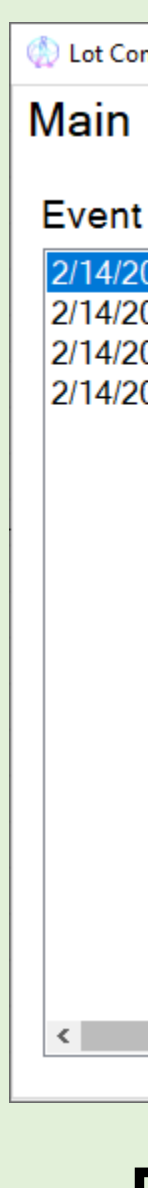

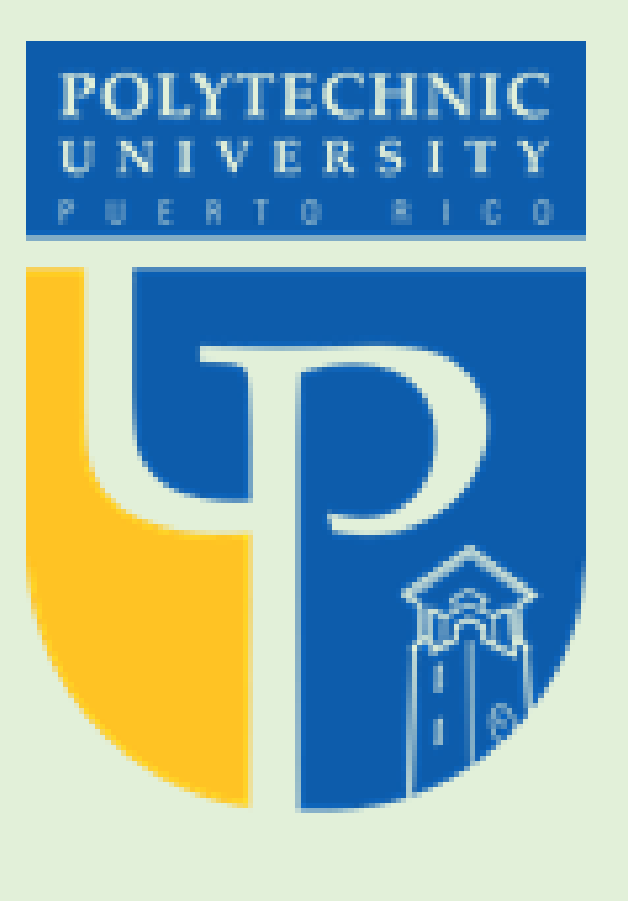

**Figura 3. Sistema de Integración de Control de Lotes Comunicación Serial y Valor Coma por Separado**

#### **Figura 5. Botón de "Start Testing" en Gris**

Después de verificar el código se encontró, que durante el desarrollo se olvido habilitar el botón durante el proceso de entrar en el sistema.